## **VALUE Adaptateur réseau PCI-Express Gen3, 1x RJ45, 5GbE**

## **15.99.2187**

Mode d'emploi

**Version 1.00** 

**Tous les noms de marque et marques déposées sont la propriété de leurs propriétaires respectifs.** 

## Chapitre 1 : Introduction

## *1.1 Introduction*

Ce produit est un adaptateur Ethernet PCIe hautes performances qui fournit un seul port RJ-45 pour les connexions réseau avec des débits de données allant jusqu'à 5 Gbit/s. L'interface PCIe Gen3 x1 permet un débit duplex intégral maximal et est rétro compatible avec les emplacements PCIe Gen1/2.

## *1.2 Caractéristiques*

- Facteur de forme PCIe Gen3 x1
- Prend en charge les systèmes standard et discrets
- Prend en charge 5 vitesses : 5G/2,5G/1G/100M/10Mbps
- Auto-négociation
- Prend en charge Wake-On-LAN (WoL)
- Jusqu'à 16 Ko de trame géante<br>• Checksum et TSO offload
- Checksum et TSO offload
- Network ARP et NS offload
- Prend en charge le démarrage PXE

## *1.3 Configuration requise*

- Les systèmes d'exploitation 32 et 64 bits sont pris en charge
- Windows 11/10

## *1.4 Contenu du colis*

- 1 x carte réseau multi-Gigabit PCIe 5G 5 vitesses
- 1 x manuel d'utilisation

Page2

## Chapitre 2 : Installation

## *2.1 Matériel*

**Indicateur de connexion/activité 10M/100M/1000M/2.5G** 

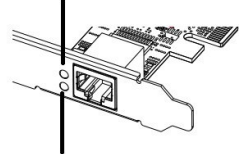

**Indicateur de connexion/activité 5G** 

#### **Affichage du lien/activité :**

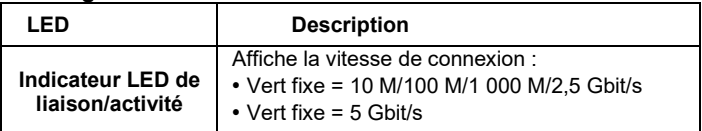

# *2.2 Installation du matériel*

- Eteignez votre ordinateur.
- 2. Débranchez le cordon d'alimentation et retirez le couvercle de votre ordinateur.
- 3. Retirez le support de l'emplacement d'un emplacement PCIe disponible.
- 4. Pour installer la carte, alignez soigneusement le connecteur de bus de la carte avec l'emplacement PCIe sélectionné sur la carte mère. Poussez fermement la carte vers le bas.
- 5. Replacez la vis de maintien du support de l'emplacement pour fixer la carte.
- 6. Refermez le couvercle de l'ordinateur et rebranchez le cordon d'alimentation.

Page3

#### *2.3 Installation du pilote*

La section suivante vous montrera comment installer le pilote de la carte réseau multi-Gigabit PCIe 5G 4 vitesses sur différents systèmes d'exploitation.

2.3.1 Installation pour Windows Téléchargez le pilote sur https://www.secompinternational.comvers le bas.

#### *2.4 Vérifier l'installation*

- 2.4.1 Vérifier sur Windows
- **1.** Dans le Panneau de configuration Windows, cliquez sur l'onglet Gestionnaire de périphériques.

**Démarrer > Panneau de configuration > Gestionnaire de périphériques** 

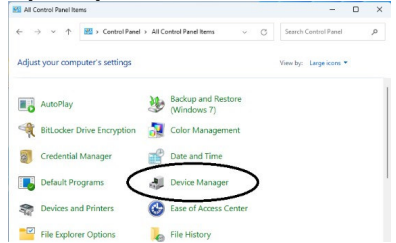

**2.** Ouvrir « Adaptateurs réseau », vous pourrez lire « Contrôleur de la famille Realtek PCIe 5GbE » dans le Gestionnaire de périphériques.

 $\vee$   $\Box$  Network adapters

Realtek PCIe 2.5GbE Family Controller

Realtek PCIe 5GbE Family Controller

Page4